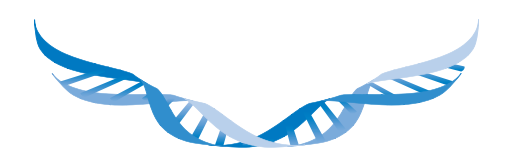

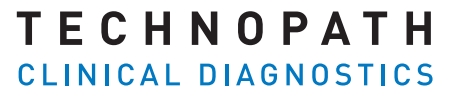

THE QUALITY CONTROL COMPANY

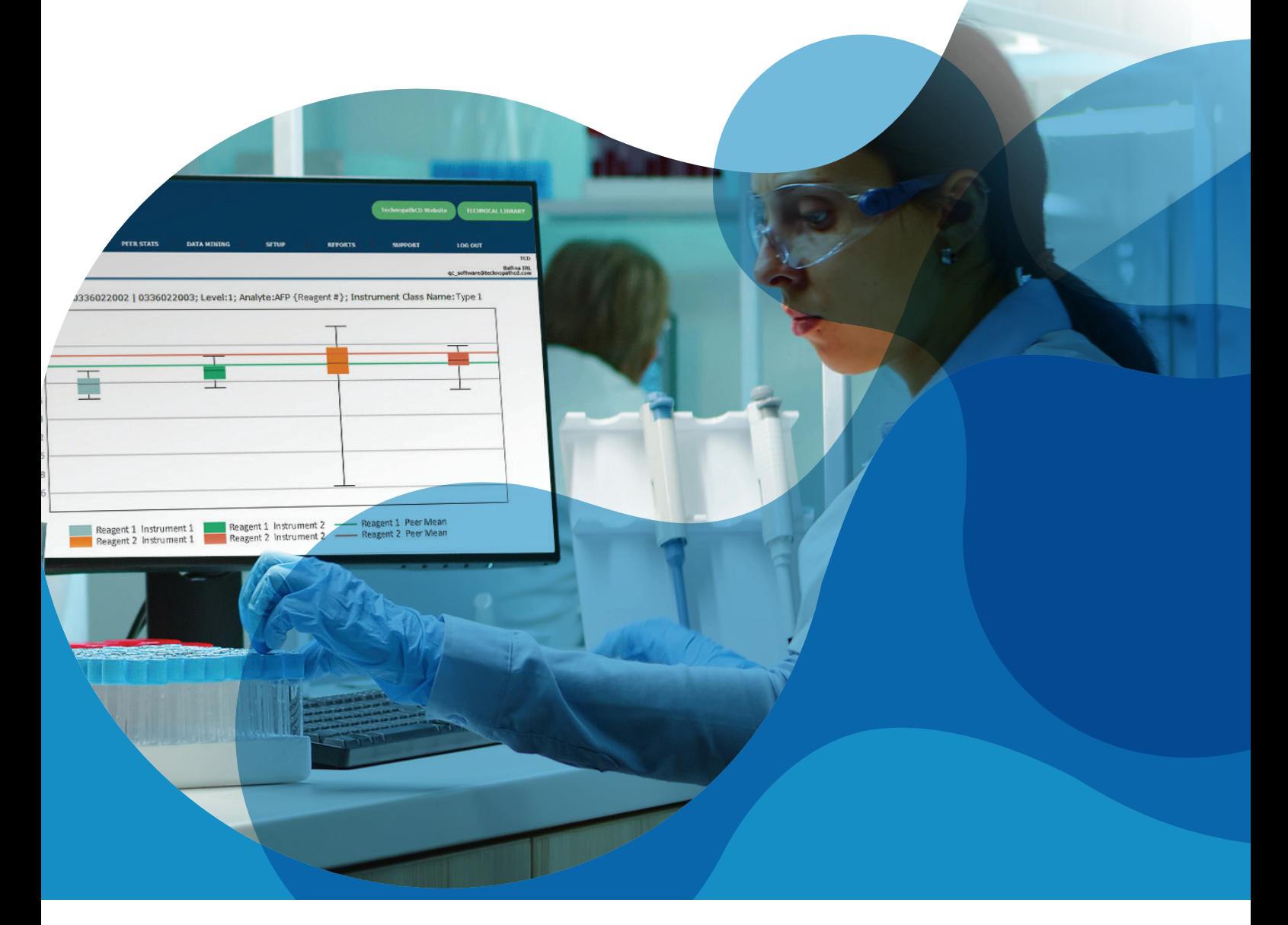

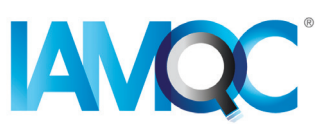

# Guía para **informes de lotes de reactivos**

INFORMES AUTOMATIZADOS EN IAMQC PEER

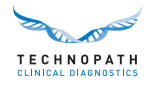

# **Contenido**

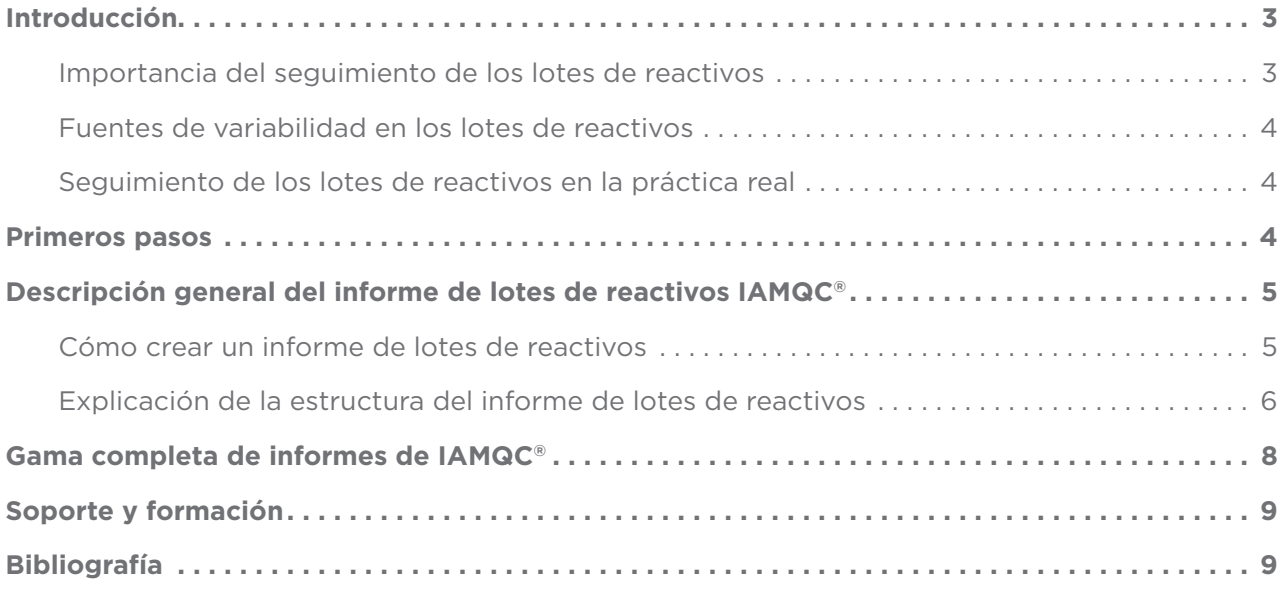

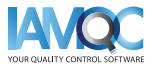

<span id="page-2-0"></span>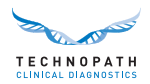

## **Introducción**

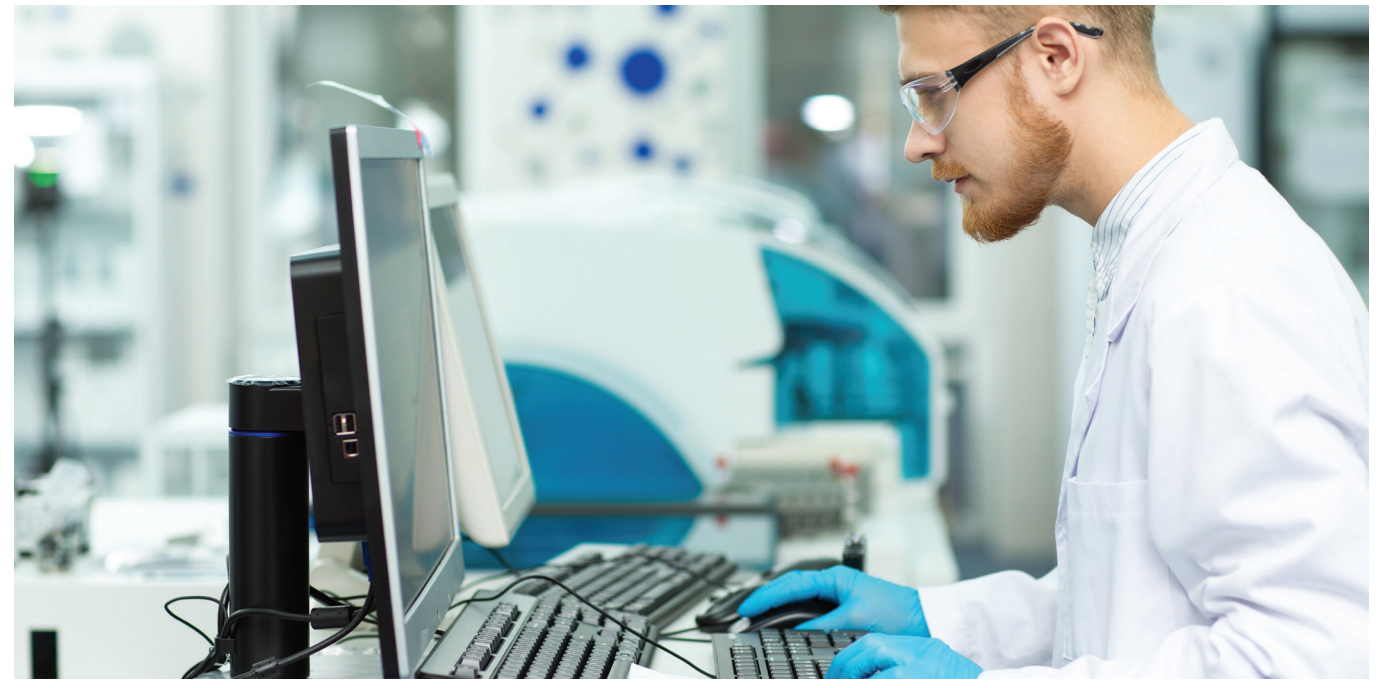

**Importancia del seguimiento de los lotes de reactivos**

Una de las tareas habituales que llevan a cabo los laboratorios clínicos es verificar el rendimiento que ofrecen los lotes de reactivos nuevos. Se trata de una buena práctica de laboratorio y tanto los reglamentos como las normas de acreditación exigen evaluar todos los lotes de reactivos nuevos antes de utilizarlos1,2.

La variabilidad entre lotes que afecta a los calibradores y reactivos suele suponer todo un reto para los laboratorios, ya que puede afectar a la capacidad de obtener unos resultados consistentes a lo largo del tiempo. Por ello, es importante que los laboratorios dispongan de procedimientos que permitan cuantificar dicha variabilidad y determinar si esta es aceptable para informar resultados de pacientes. La no detección de una variabilidad entre lotes clínicamente significativa puede afectar los resultados y podría suponer un riesgo para la atención al paciente<sup>3</sup>.

«Es conocido que las diferencias entre los reactivos y los sistemas de prueba contribuyen a la variabilidad de los resultados de las tests, por lo que es necesario realizar estudios transversales (crossover) cuando se utilizan nuevos reactivos o se implementan nuevos sistemas de prueba"»4.

En los laboratorios clínicos, los inmunoensayos son más propensos a experimentar una variabilidad entre lotes que los análisis bioquímicos de carácter general. Esto es particularmente crítico cuando un analito es utilizado en el seguimiento a largo plazo de los pacientes como sucede, por ejemplo, con los marcadores tumorales, en los que pequeños cambios en la concentración pueden requerir análisis, pruebas de laboratorio, imágenes u otras intervenciones clínicas adicionales<sup>1</sup>.

Asimismo, cabe destacar también que el IVDR5 (Reglamento sobre productos sanitarios para diagnóstico *in vitro*) y el CAP6 (Colegio de patólogos de los Estados Unidos) exigen a los laboratorios que proporcionen información sobre la variabilidad entre lotes indicando las cifras y unidades pertinentes. En la práctica real, pueden darse diferencias significativas entre lotes de reactivos individuales. Es en estos casos cuando es necesario recurrir a un material de control que no se haya optimizado para un lote de reactivos único para evaluar el proceso analítico de forma independiente7.

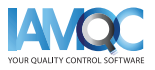

#### <span id="page-3-0"></span>**Fuentes de variabilidad en los lotes de reactivos**

Algunas de las posibles causas de variabilidad en el rendimiento con un nuevo lote de reactivos son, por ejemplo, cambios o inestabilidad de los materiales de los componentes de los reactivos, deterioro de los reactivos durante su transporte o almacenamiento, y la calibración incorrecta del nuevo lote de reactivos.

#### **Seguimiento de los lotes de reactivos en la práctica real**

El análisis de la variabilidad entre lotes de reactivos oscila mucho de un laboratorio clínico a otro. Esta variabilidad puede afectar a los resultados del control de calidad, a los resultados de los pacientes o a ambos. «No existen criterios de aceptación o rechazo universalmente acordados para los nuevos lotes de reactivos. Corresponde a la dirección del laboratorio determinar lo que es aceptable»1 .

Es importante llevar a cabo un proceso de control de calidad interno utilizando materiales de control de calidad que se asemejen a las muestras humanas<sup>3</sup> y para los que se disponga de una comparación significativa de pares entre laboratorios<sup>3</sup>. Los materiales del control de calidad independiente Multichem<sup>®</sup> de Technopath, junto a nuestro software de gestión de datos de control de calidad IAMQC®, ayudan a los laboratorios clínicos a llevar a cabo estas tareas.

## **Primeros pasos**

A fin de ayudar a los laboratorios clínicos a automatizar el seguimiento y la notificación de la variabilidad entre lotes de reactivos, Technopath ofrece ahora el nuevo «Informe de lotes de reactivos».

Póngase en contacto con **[QCSoftware@technopathcd.com](mailto:QCSoftware%40technopathcd.com?subject=Informe%20de%20seguimiento%20de%20lotes%20de%20reactivos)** e indíqueles los detalles del instrumento de diagnóstico *in vitro* de su laboratorio para configurar esta opción.

### Nota sobre los diagramas de cajas

Un diagrama de cajas es una forma estandarizada de presentar el conjunto de datos conforme a un resumen de cinco números: el valor mínimo, el valor máximo, la mediana de la muestra, y el primer y tercer cuartil.

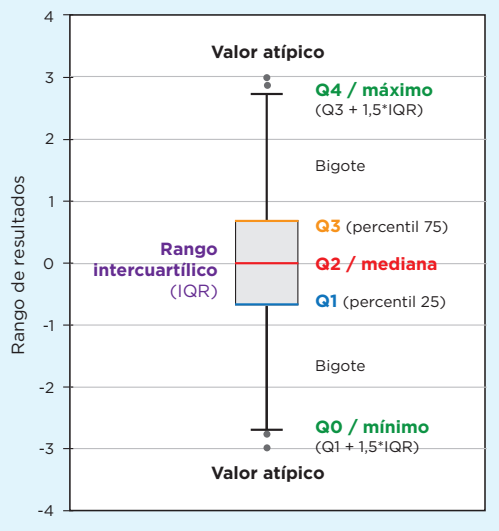

Ejemplo de un diagrama correspondiente a un lote de<br>excluyendo los valores atípicos. reactivos que muestra la posición de los valores atípicos.

El diagrama de cajas consta de dos partes, una caja y una serie de bigotes, tal y como se muestra en esta figura. El punto inferior corresponde al mínimo del conjunto de datos y el superior, al máximo. La caja se dibuja de Q1 a Q3 con una línea horizontal en el medio, que indica la mediana.

**Q4 / máximo** (percentil 100): corresponde al punto máximo excluyendo los valores atípicos.

**Q3 / tercer cuartil** (percentil 75): también conocido como cuartil superior, corresponde a la mediana de la mitad superior del conjunto de datos.

**Q2 / mediana** (percentil 0): corresponde al valor medio del conjunto de datos.

**Q1 / primer cuartil** (percentil 25): también conocido como cuartil inferior, corresponde a la mediana de la mitad inferior del conjunto de datos.

**Q0 / mínimo** (percentil 0)**:** corresponde al punto mínimo

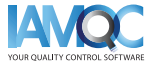

<span id="page-4-0"></span>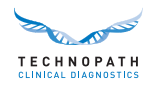

# **Resumen del informe de lotes de reactivos IAMQC®**

#### **Cómo crear un informe de lotes de reactivos**

El informe de lotes de reactivos ofrece datos estadísticos de grupos de pares desglosados por lote de reactivos para cada test llevado a cabo en los instrumentos del laboratorio para el lote de control de calidad elegido. El informe de lotes de reactivos se encuentra en la sección Reports (Informes) del sistema:

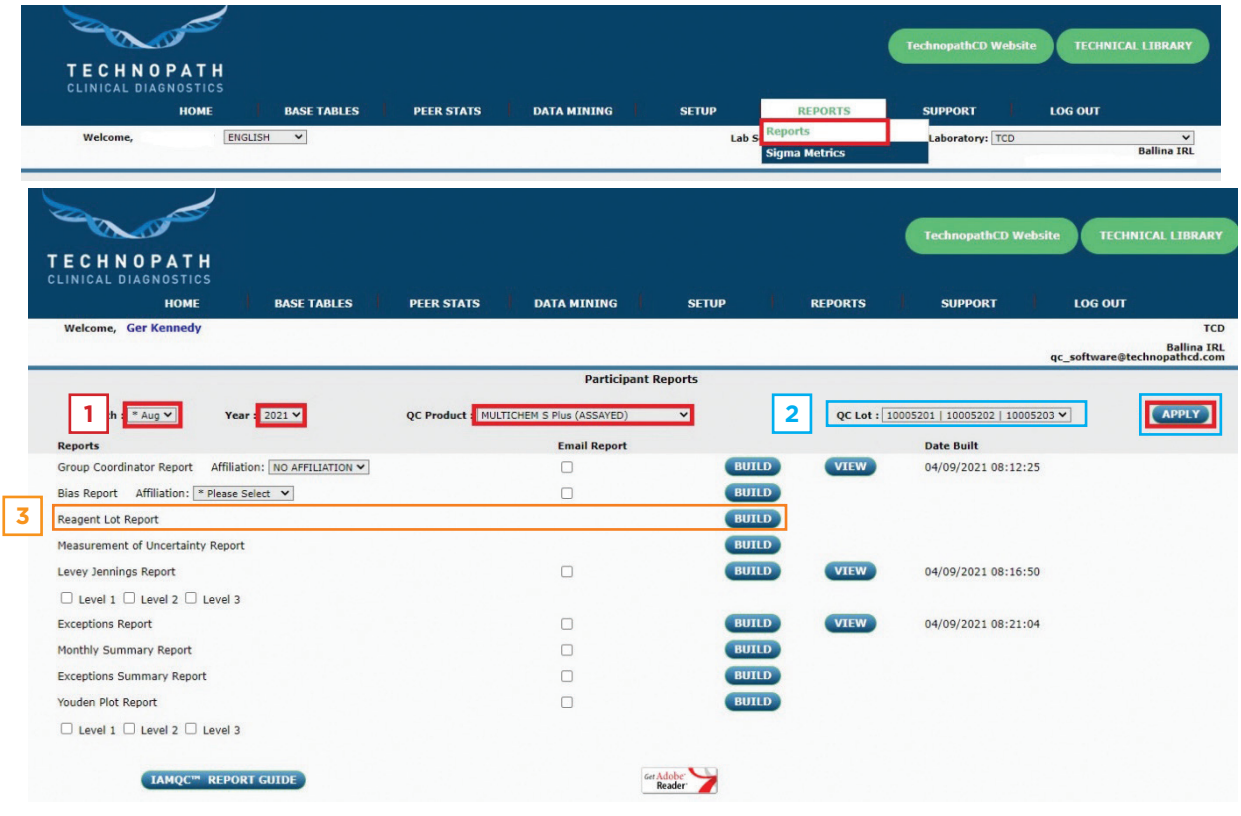

Seleccione el mes, el año y el producto en los menús desplegables y, a continuación, APPLY (Aplicar). **1**

Seleccione el número de lote de control de calidad correspondiente en el menú desplegable y, a **2** continuación, APPLY (Aplicar) para confirmar el número de lote para el que desea generar el informe.

**3** Seleccione el icono BUILD (Crear) que encontrará a la derecha de Reagent Lot Report (Informe del lote de reactivos) para generar el informe en formato Microsoft Excel.

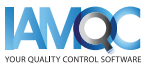

<span id="page-5-0"></span>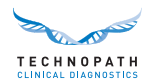

#### **Explicación de la estructura del informe de lotes de reactivos**

## Nota sobre el formato del informe

El informe se mostrará en un archivo de Microsoft Excel e incluirá los siguientes conceptos:

- **• Analyte (Analito):** analito del reactivo analizado en el informe
- **• Reagent lot (Lote de reactivos):** número de lote del reactivo analizado
- **• Level (Nivel):** nivel del control de calidad
- **• Units (Unidades):** unidad de medida del analito analizado
- **• Source (Fuente):** Grupo par global del lote hasta la fecha, Grupo par o número de serie del Instrumento.
- **• #inst (N.º inst.):** número de instrumentos utilizados en el cálculo de pares
- **• N (N):** número de puntos de datos
- **• Mean (Media):** Media
- **• SD:** desviación estándar
- **• %CV:** Coeficiente de Variación porcentual
- **• Min (Mín.):** punto de datos más bajo, excluyendo los valores atípicos
- **• Max (Máx.):** punto de datos mayor excluyendo los valores atípicos
- **• Median (Mediana):** valor central del conjunto de datos
- **Q1:** primer cuartil (percentil 25), también conocido como cuartil inferior; corresponde a la mediana de la mitad inferior del conjunto de datos
- **Q3:** tercer cuartil (percentil 75), también conocido como cuartil superior; corresponde a la mediana de la mitad superior del conjunto de datos

Los datos se muestran en formato de tabla por analito, donde las primeras filas muestran los valores de pares del lote hasta la fecha (LTD) para los resultados que utilizan el número de lote del reactivo indicado.

En la siguiente tabla de ejemplo se muestran los valores de pares del lote hasta la fecha para alanina aminotransferasa para dos lotes de reactivos para tres niveles de material de control de calidad:

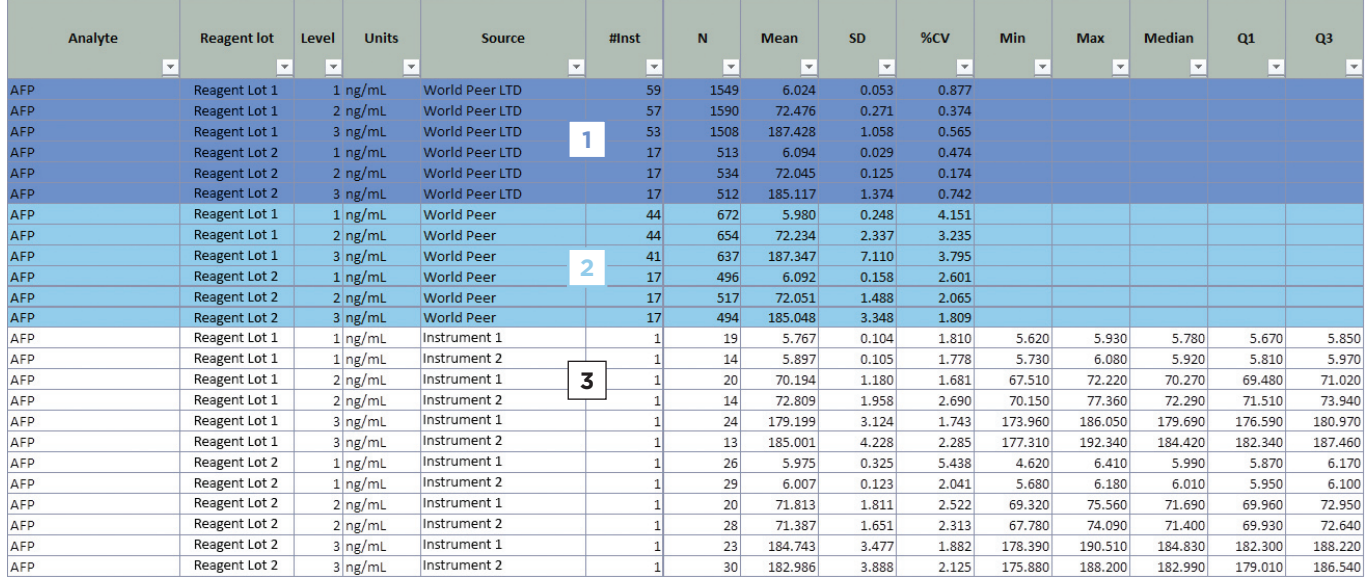

Las filas de la tabla están clasificadas por colores que representan:

**World Peer LTD**: Valor de pares del lote hasta la fecha. Las filas resaltadas en morado muestran el **1** valor del grupo par del lote de reactivo para cada nivel. Esto incluye todos los valores recibidos para ese lote hasta la fecha.

**World Peer**: media del lote del mes hasta la fecha. Incluye la misma información de pares descrita para el lote hasta la fecha, pero para el mes actual. **2**

**Datos de cada uno de los instrumentos** del laboratorio son mostrados a continuación: **3**

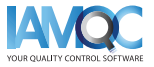

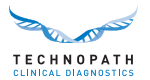

- Número de serie del instrumento
- Número de puntos de datos en cada instrumento para el número de lote de reactivos
- Cálculos de media, SD, %CV
- Valor mínimo para ese lote/nivel en ese instrumento para ese lote de reactivos
- Valor máximo para ese lote/nivel en ese instrumento para ese lote de reactivos
- Mediana del valor para ese lote/nivel en ese instrumento para ese lote de reactivos
- Valores del cuartil 1 y el cuartil 3 calculados a partir de los datos enviados. Se utilizan para posicionar el diagrama de cajas en el gráfico

En base a esta información, se genera un diagrama de cajas que indica la dispersión de los valores en el rango para cada instrumento y lote de reactivos. Cada nivel de control de calidad se muestra en un gráfico diferente y el valor de pares global del mes actual se muestra en el gráfico como una línea para cada lote de reactivos:

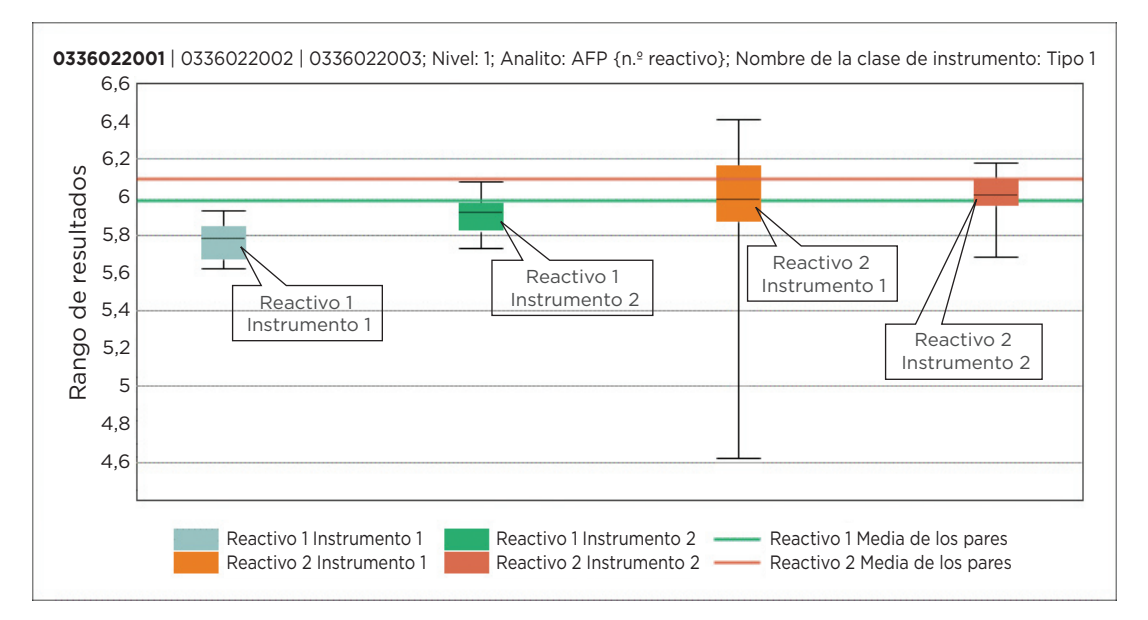

Esta información proporciona al laboratorio una visión del rendimiento del mismo lote de control de calidad a través de los diferentes lotes de reactivos utilizados en el laboratorio a lo largo de ese mes.

El informe incluirá entradas para todos los analitos para los que se disponga de datos para el mes y el lote de control de calidad seleccionados.

> **Solicitar demostración de IAMQC® PEER: [iamqcsupport@technopathcd.com](mailto:iamqcsupport%40technopathcd.com?subject=)**

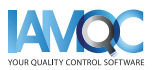

<span id="page-7-0"></span>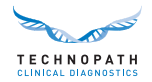

# **IAMQC® ofrece una amplia gama de informes**

IAMQC Peer ofrece los siguientes informes, que contienen información clave para el laboratorio a la hora de interpretar el rendimiento de su instrumento. Si desea obtener más información sobre cada informe, puede consultar el **[folleto de IAMQC Peer](https://www.technopathclinicaldiagnostics.com/products/informatics-solutions/iamqc-software-solutions/iamqc-peer/)**.

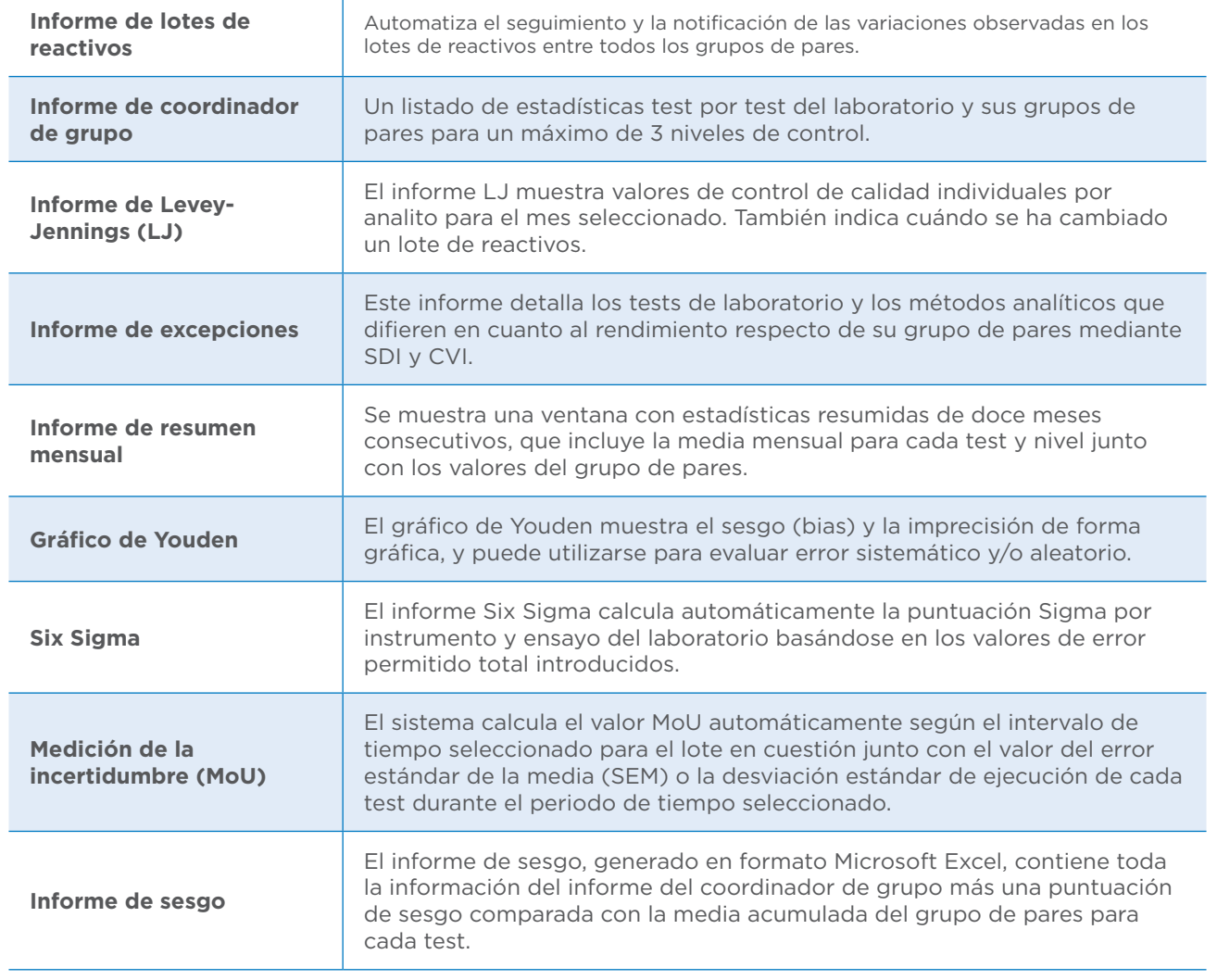

Configuración de los **instrumentos del laboratorio con** IAMQC® **Peer** es tan fácil como seguir estos pasos...

# **REGISTRO**

Indique la información sobre su laboratorio en el formulario de activación online que encontrará aquí: **<https://register.iamqc.com>**

# **ACTIVACIÓN**  $1) - (2) - (3)$

La cuenta se activará después de la verificación

## **INICIO DE SESIÓN**

Una vez activada la cuenta, recibirá sus datos de acceso y una guía de usuario

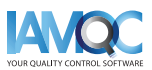

**[COMENZAR](https://register.iamqc.com)  AQUÍ**

<span id="page-8-0"></span>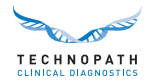

# **Soporte y formación**

Si desea obtener ayuda sobre la generación de informes automatizados con el software de gestión de datos de control de calidad IAMQC®, póngase en contacto con **qcsoftwar[e@technopathcd.com](mailto:iamqcsupport%40technopathcd.com?subject=)**.

Technopath Clinical Diagnostics ofrece un conjunto completo de servicios de formación en control de calidad complementado con nuestros materiales de formación. Si desea obtener más información, visite nuestro **[centro de conocimiento](https://www.technopathclinicaldiagnostics.com/knowledge-centre/my-technopath/)** (Knowledge Centre), donde podrá acceder a la librería técnica para tutoriales y guías de usuario referentes a nuestros materiales de QC y Software de gestión de datos IAMQC®.

Para obtener más información sobre Technopath Clinical Diagnostics y el valor de nuestros clientes, visite la sección «**[Why Technopath](https://www.technopathclinicaldiagnostics.com/why-technopath/)**» (Por qué elegir Technopath) en nuestra página web, **[www.technopathcd.com](https://www.technopathclinicaldiagnostics.com/)**.

# **Bibliografía**

[1] Algeciras-Schimnich, Alicia, PhD. "Tackling Reagent Lot-to-Lot Verification in the Clinical Laboratory." Clinical Laboratory News July 1 (2014): n. pag. Web. 15 de mayo de 2017.

[2] EP26-A: User Evaluation of Between-Reagent Lot Variation; Approved Guideline. Clinical and Laboratory Standards Institute. Septiembre de 2013

[3] "Lot-to-Lot Variation" Simon Thompson, Douglas Chesher, Clin Biochem Rev. mayo de 2018; 39(2): 51–60. PMCID: PMC6223607

[4] Tricot, Mark X., PhD. "Q and A." CAP TODAY. College of American Pathologists, Dic. 2007. Web. 15 de mayo de 2017.

[5] IVDR Chapter III: Identification and traceability of devices, registration of devices and of economic operators, summary of safety and clinical performance, european database on medical devices. Section 20.4.1 (V).

[6] CAP All Common Checklist COM.30450

[7] Independent Quality Control and its importance. Are you dependent? Traducido de Trillium Diagnostik 2019; 17(4): 157: In-vitro-Diagnostik, "Unabhängige Qualitätskontrolle und ihre Bedeutung: Sind Sie etwa abhängig?", Oswald Sonntag.

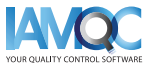

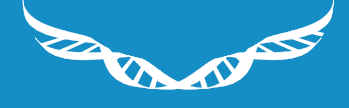

TECHNOPATH

www.**[technopathcd](https://www.technopathclinicaldiagnostics.com/%20)**.com

info@technopathcd.com | Tel.: +353 61 525700 Technopath Life Sciences Park, Fort Henry, Ballina, Co. Tipperary, V94 FF1P, Irlanda.